## **Blogit documenation**

Release 0.1

**Oz Tiram** 

March 06, 2016

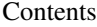

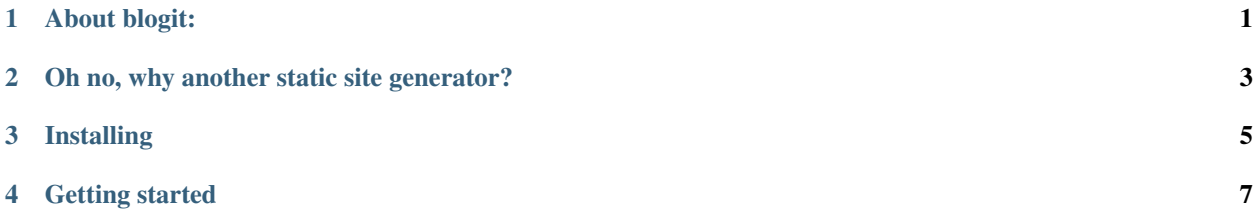

## **About blogit:**

<span id="page-4-0"></span>Blogit is a Python3 static site generator. It uses the markdown2 parser, and the Jinja2 template engine. It is a small code base, and does gradual builds of your content. Thus it is quick! New posts are added by demand, without the need to reparse and rebuild all the content every time.

## **Oh no, why another static site generator?**

<span id="page-6-0"></span>Well, I looked into a few of them already a couple of years ago, and non made me happy. I wanted a tool written in Python so I could read the code and improve it. But, the ones I looked into where simply to big to just do what I needed - a simple and fast static site generator.

Take a look for example at nikola, which has  $\sim$ 14,000 lines of code(!), or Pelican, which is smaller, but still has  $\sim$ 7600 lines of code. One of the mostly used static site generator, jekyll is written in Ruby, and has only a mere ~4800 lines of code  $^1$  $^1$ .

Blogit, does all what they do, with a hubmle ~320 lines of code, in beatiful Python. A simple code, which is simply a wrapper around Jinja2 and Markdown. That is Unixy. It does not invent it's own template language, rather it uses the really good and established Jinja2 template engine. It does not include it's own markdown parser, it uses the excellent, feature rich and speedy markdown2 parser.

It sticks to the following philosophy - less code equals less bugs.

<span id="page-6-1"></span>generated using David A. Wheeler's 'SLOCCount'.

**CHAPTER 3**

**Installing**

<span id="page-8-0"></span>You can obtain blogit using pip:

\$ pip3 install blogit

## **Getting started**

<span id="page-10-0"></span>To use blogit you should create an empty directory contating a simple configuration file  $\text{conf.py}$ , the file has the following content for a start:

```
CONFIG = {
    'content_root': 'content', # where the markdown files are
    'output_to': '.',
    'templates': 'templates',
    'http_port': 3030,
    'content_encoding': 'utf-8',
    'author': 'Oz Nahum Tiram',
    'ARCHIVE_SIZE': 10,
    'INDEX_SIZE': 10
    }
GLOBAL_TEMPLATE_CONTEXT = {
    'media_base': '/media/',
    'media_url': '../media/',
    'site_url': 'http://oz123.github.com',
}
```
And that is it. It's pretty clear what you need to customize here for your own needs. Blogit configuration is a Python module, with two dictionaries. You don't to be a Python expert to modify this file. This is not the only project that chooses this configuration style. Other well known projects, like sphinx or django, chose Python code as a configuration language, instead of choosing the ini, yaml formats or what ever DSL for configuration.

Next, you need to create some Jinja templates inside the templates directory and some markdown files inside the content directory. When you are done, you can build your blog with:

\$ blogit -b

You can preview the HTML generated files using:

\$ blogit -p

And that is all in a quick way. To learn more, your probably need to know some Jinja2 and maybe some HTML to get a good looking website. Alas, you can use the existing example *blogit-mir* theme to quickly get started.